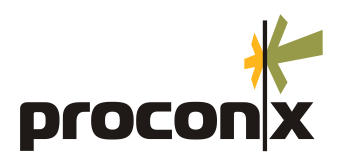

# **Remote control with the GCP-MG**

### Application Note 302

Revision 1.0, December 2008

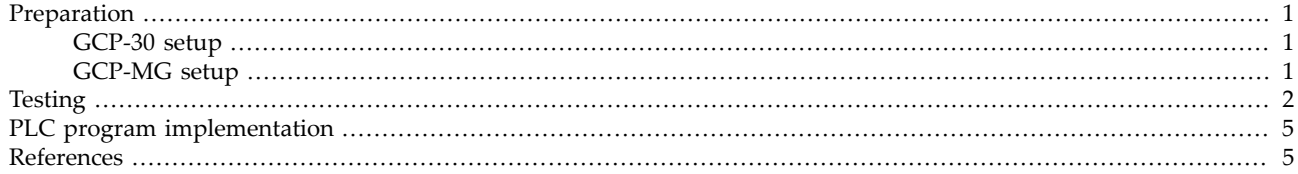

<span id="page-0-0"></span>This Application Note describes how to perform remote control operations like genset start, stop and alarm reset using Modbus and the *GCP-MG* gateway.

### **Preparation**

<span id="page-0-1"></span>All devices have to be configured first to a allow remote control as it is disabled by default. The GCP-30 unit also requires some hardwiring.

#### **GCP-30 setup**

Before being able to use remote control, please check that the GCP-30 unit has been parameterized accordingly. Refer to chapter *Interface* in your *GCP-30 Series Genset Control* manual.

- GCP-30 parameter 120 Control via COM X1X5 must be turned on
- Discrete input Automatic 2 (terminal 5) must be asserted.
- GCP-30 parameter 122 Ackn. F2,F3 via COM interf must be turned on if remote alarm acknowledgment is required.
- <span id="page-0-2"></span>• GCP-30 must be in Automatic mode (Automatic LED must be lit)

#### **GCP-MG setup**

Remote control needs to be enabled on the *GCP-MG* gateway for each device.

Use a web browser and point it to the IP address of your *GCP-MG* gateway. The overview page will appear.

To configure the Modbus access, enter the Configuration sub-menu and click on either the GCP-30 or LS 4 menu entry. This opens either the GCP-30 settings or the LS 4 settings.

For each device you require remote control, set to either control or monitored control as shown below. Save the configuration settings.

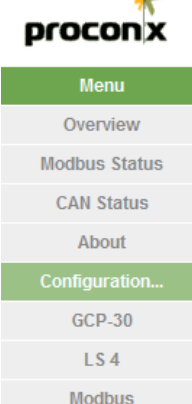

Ethernet Resta سله

## **GCP Modbus Gateway**

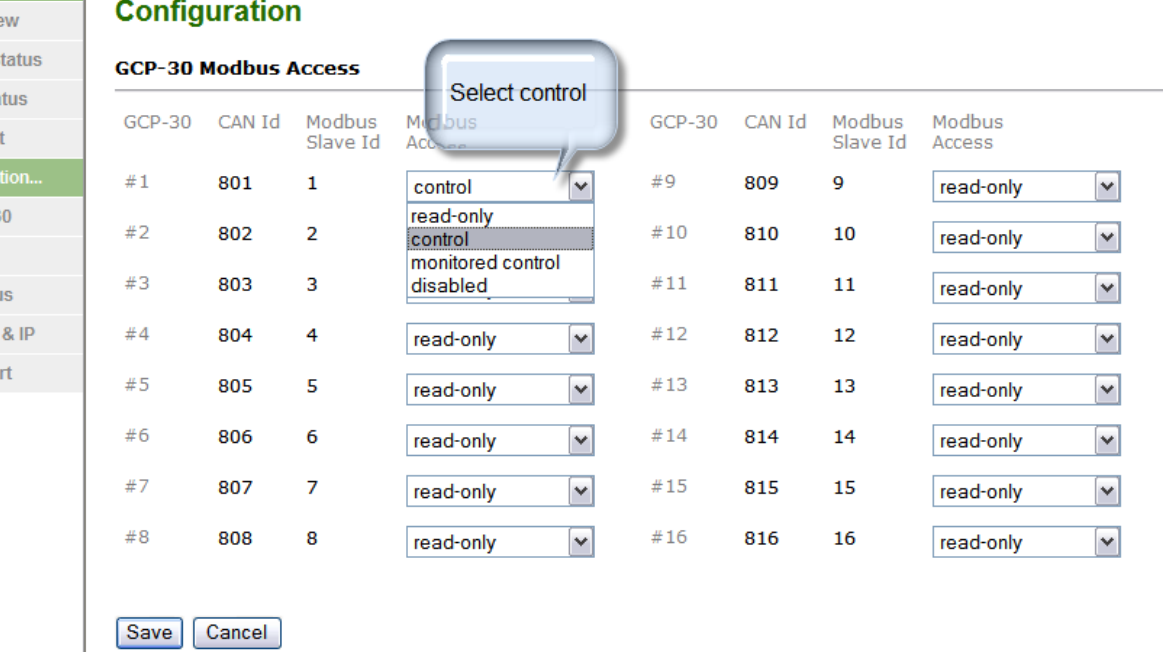

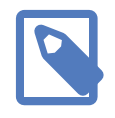

We suggest to set it to control first and once remote control has been tested to change it to monitored control if that function is required. It is easier to test with the less complex non-monitored control mode first.

# <span id="page-1-0"></span>**Testing**

Use a Modbus simulator to test the remote control. We recommend to use the program *ModScan32* from *WinTECH Software Design*. The following examples are based on using *ModScan32*. A trial version can be downloaded from: <http://www.win-tech.com/html/demos.htm>

Start *ModScan32* and click on the **Connect** menu entry.

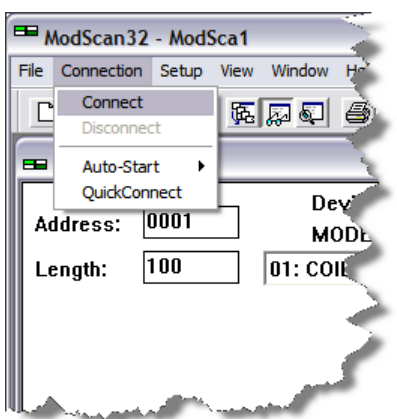

In the Connection Details dialog box, select **Remote modbusTCP server** and enter the *GCP-MG*'s IP address.

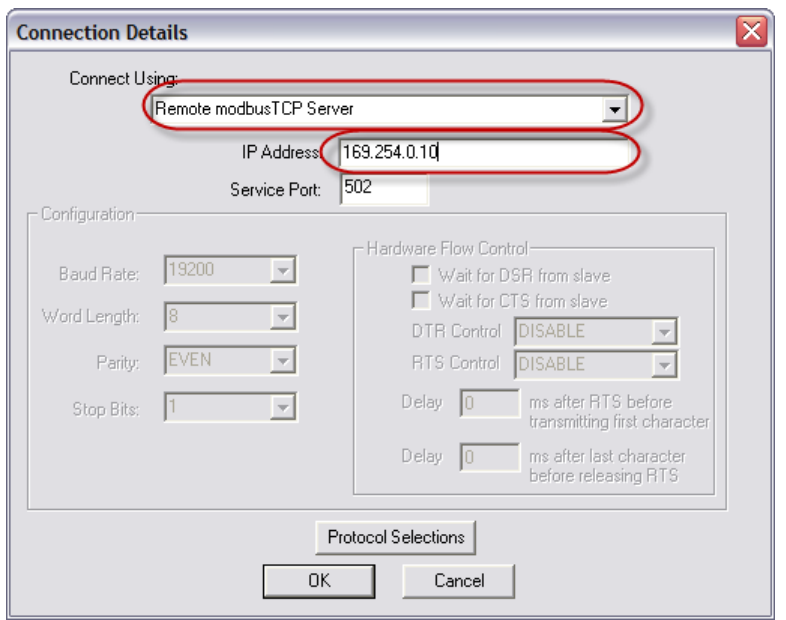

Configure the *ModScan32* data form to point to the *GCP-30 remote control data table 4:0001* as shown below:

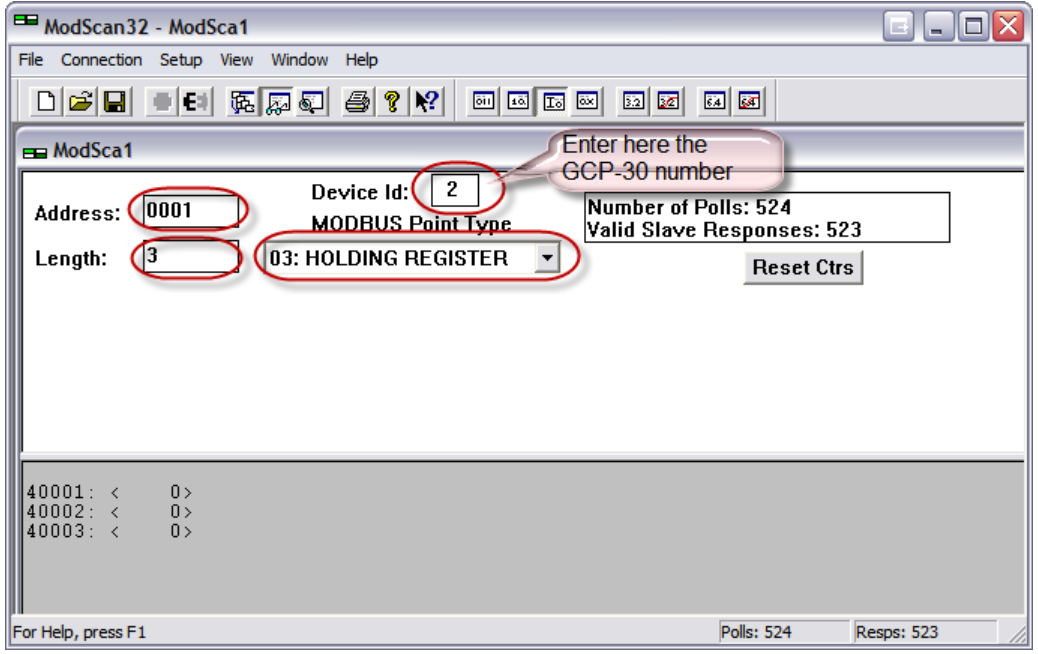

The control word at Modbus address 3 can be set to one of the following decimal values:

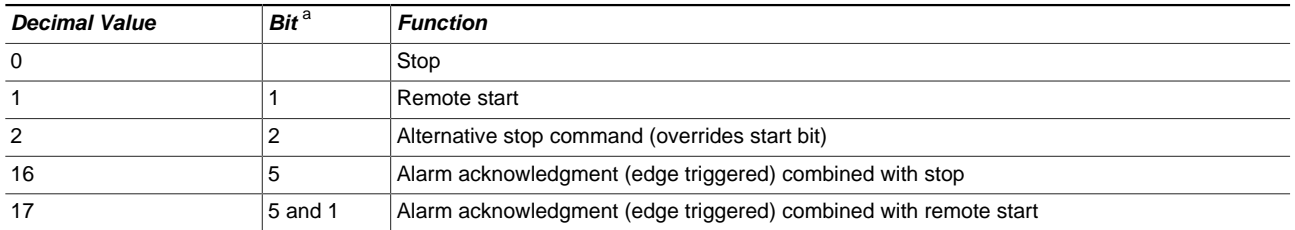

a<br>The least significant bit is numbered 1 not 0

#### Double-click on the value with address 40003 and enter a value from above table:

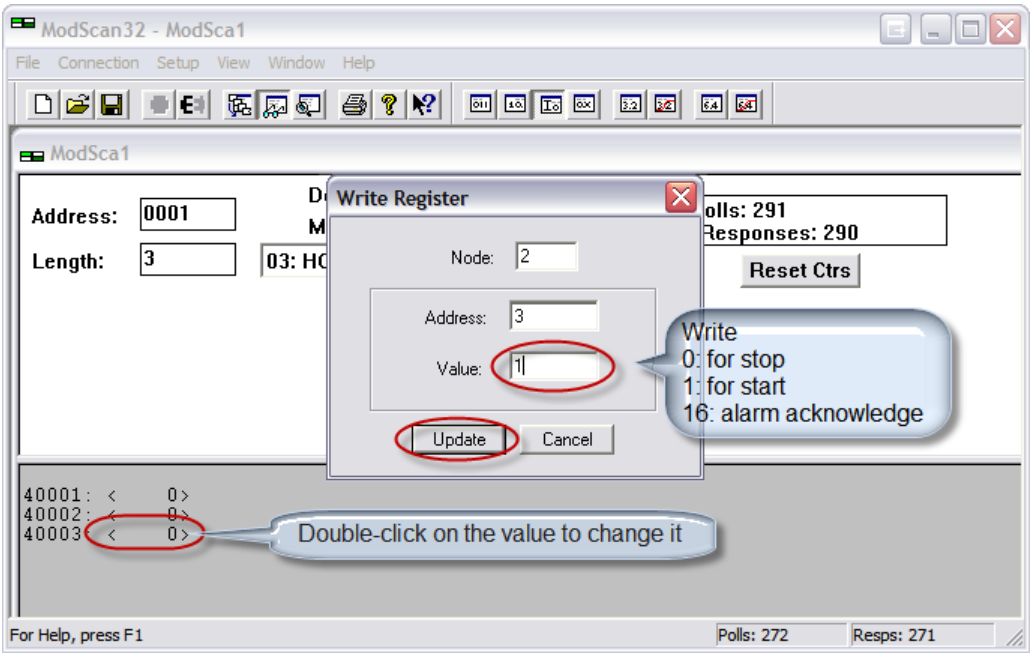

<u> A</u>

The GCP-30 start and stop commands are level triggered while the alarm acknowledgment is edge triggered. If you want to acknowledge alarms while keeping the genset running, you must do a *bitwise or* of the alarm reset bit and the start bit.

## <span id="page-4-0"></span>**PLC program implementation**

The following ladder logic example shows a recommended implementation:

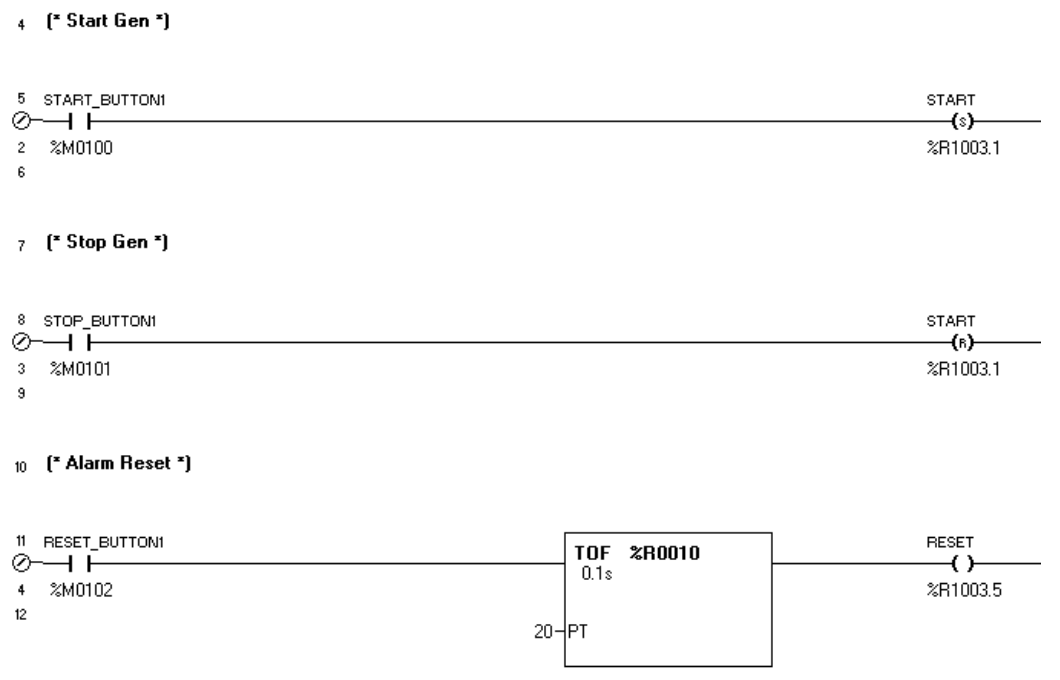

Three buttons on a touch screen implement genset start, stop and alarm reset functions. The start button sets the remote start bit, the stop button resets the remote stop bit. The alarm reset button triggers a run-on timer which keeps output coil %R1003.5 asserted for 2 seconds and then resets this command bit. This makes sure that sure that the command bit is automatically reset and a raising edge generated.

Register %R1003 is mapped to the control word at Modbus address 3 and is transmitted every 100 ms to the gateway.

## <span id="page-4-1"></span>**References**

- [GCP30] Woodward Governor Company, "GCP-30 Series Packages Genset Control — Configuration", Manual 37365A, February 2007
- [LS4] Woodward Governor Company, "LS 4 Circuit Breaker Control —  Manual", Manual 37105A, May 2004

*proconX* and *FieldTalk* are trademarks of *proconX* Pty Ltd. All other product and brand names mentioned in this document may be trademarks or registered trademarks of their respective owners.

#### **Disclaimer**

*proconX* Pty Ltd makes no warranty for the use of its products, other than those expressly contained in the Company's standard warranty which is detailed in the Terms and Conditions located on the Company's Website. The Company assumes no responsibility for any errors which may appear in this document, reserves the right to change devices or specifications detailed herein at any time without notice, and does not make any commitment to update the information contained herein. No licenses to patents or other intellectual property of *proconX* are granted by the Company in connection with the sale of *proconX* products, expressly or by implication. *proconX* products are not authorized for use as critical components in life support devices or systems.

#### **Support & product feedback**

We provide an electronic support and feedback system for our *proconX* products. It can be accessed through the following web link:

<http://www.proconx.com/support>

Your feedback and comments are always welcome. It helps improving this product.

#### **Contact**

For further information about the *GCP-MG* product or this document please contact us at:

*proconX* Pty Ltd PO Box 791 Sumner QLD 4074 Australia Website: <http://www.proconx.com/gcpmg>